# **AUTO CAD segédlet léptékezéshez**

#### **Auto CAD-ben, [m, cm, mm]-es alapegységgel rajzolva modelltérben Plottolás:**

- Papírtérben a nyomtatási-, ill. oldalbeállításoknál (papírfülre→jobb gomb, oldalbeállítás) **M= 1:1** méretarányt kell választani!
- Ilyenkor a papírtéren mérve a valóságos (megjelenítendő méreteket mm-ben kapom meg)
- *Nézet* menüben *Új nézetablakokban* → *egyetlen* vagy *poligon* határvonalú nézetablakot választva a papíron kirajzolom a nézetablakokat. Egy papíron lehet akár több nézetablakot is létrehozni. Ez akkor kell, ha egy papírlapon több különböző léptékű rajzokat kell ábrázolni.
- Az ablakkereteket a *Defpoint* fóliára jó menteni, ezt később, ha kell, láthatatlanná tesszük!
- A nézetablakot dupla balgomb kattintással (bele az ablakba) aktívvá téve, be tudjuk állítani annak méretarányát. (Amikor az ablak aktív, abban tudjuk mozgatni a modellteret, ill. tudunk benne zoomolni.)
- Kívánt méretarány beállításához az alábbit kell tennünk: *Nézet—Zoom—Léptékezés* → *és a kívánt méretarány szerint kell beütni az alábbi arányszámok közül valamelyiket!*

#### **Fontos!!!**

*A méretarányokat az alábbiak szerint tudom megjeleníteni, ha modell térben az adott egységgel [m, cm, mm] rajzoltam.* 

*A rajzolási egység felvétele tetszés szerinti!* 

*(Azonban ajánlott mm-es egységgel rajzolni, mert akkor nem kell annyi tizedes vesszőt beütni, és könnyebb a léptékezés)* 

Ha modell térben [m]-es egységgel rajzoltam

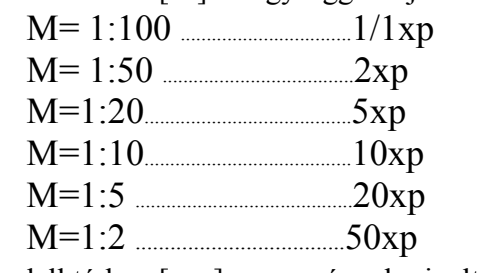

Ha modell térben [cm]-es egységgel rajzoltam

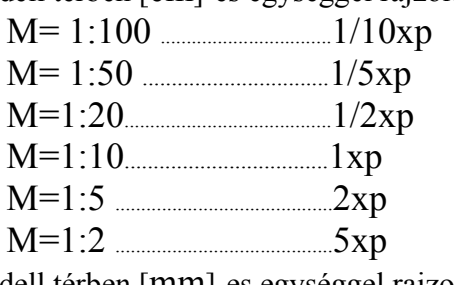

Ha modell térben [mm]-es egységgel rajzoltam

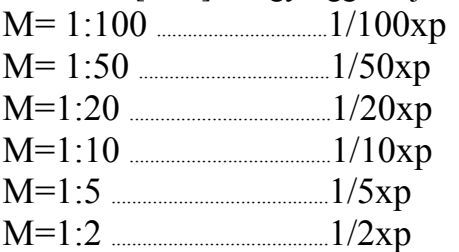

 $(x, y)$ " tényezőt mindig üssétek be az arányszám után, ha papírtérből nyomtattok!)

# **Plottoláshoz segítség**

## *Modelltérből való nyomtatáshoz:*

Modelltérben kell lenni. *Fájl* menüben a *Nyomtatást...* választjuk. A *Tartalom* legördülő menüben *Ablak-*ra állítjuk→bekeretezzük a rajzot amit nyomtatni akarunk. Elrendezésnél, *középre rendezés*-t beállítjuk.

### *Egységtényezők beállítása:*

A léptékezés azon az elven alapul, hogy egy rajzi egység *(én döntöm el, önkényesen, hogy mm, cm, m-ben rajzolok)* a léptékhelyesen kinyomtatott rajzon hány *mm* kell, hogy legyen.

### *Példa:*

- A modell térben, úgy rajzoltam például, hogy **1 rajzi egység= 1 m**.
- Modelltérből való plottoláshoz a léptékezés:
- Kívánt méretarány legyen pl.: **M=1:50**
- **1 rajzi egység= 20 mm**, mert **M=1:50** léptékben **1m, azaz egy rajzi egység=20 mm a valós léptékhelyes rajzon**.

### *Táblázat:*

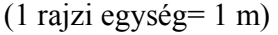

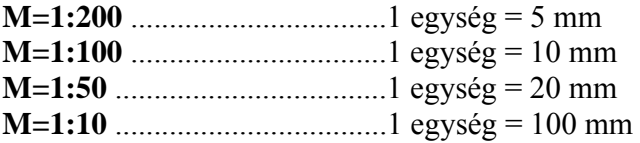

#### (1 rajzi egység= 1 cm)

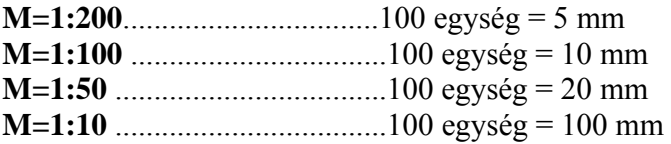

#### (1 rajzi egység= 1 mm)

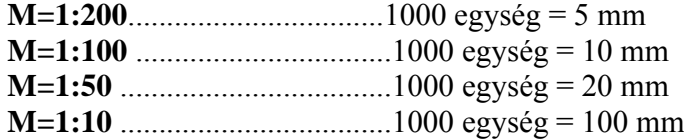